# **SYSCP Utility - Code Page Administration**

The SYSCP utility is used to obtain information on code pages and ICU (International Components for Unicode) data files available in the current Natural mainframe environment. In addition, you can use the SYSCP utility to change the code page assignment of a source object or convert code pages for a source object.

This helps avoid problems that can occur when a code page is not defined or enabled in Natural or when source objects are converted to an incorrect code page or Unicode format.

For detailed information on how Natural supports Unicode and code pages and Unicode-specific items, see the descriptions and presentations in the SYSEXV application and *Related Topics* below.

#### **Note:**

The use of the SYSCP utility can be controlled by Natural Security. For detailed information, see the section *SYSCP - Code Page Administration - Utility Profiles* in the *Natural Security* documentation.

The *SYSCP Utility - Code Page Administration* documentation covers the following topics:

- [Invoking and Terminating SYSCP](#page-0-0)
- [Code Page Maintenance of Sources](#page-1-0)
- [All Code Pages](#page-15-0)
- [Unicode Properties](#page-21-0)

#### **Related Topics:**

- *Unicode and Code Page Support*: *Natural* documentation
- Unicode: Unicode Consortium at web site at *<http://www.unicode.org/>*
- ICU: IBM ICU Documentation at web site *<http://www-01.ibm.com/software/globalization/icu/index.jsp>*
- IBM Converter Explorer documentation at web site *<http://demo.icu-project.org/icu-bin/convexp>*

## <span id="page-0-0"></span>**Invoking and Terminating SYSCP**

Instructions for invoking and terminating the SYSCP utility and performing a function are provided in the following section.

#### **To invoke the SYSCP utility**

• Enter the following system command:

**SYSCP**

A SYSCP menu similar to the example below appears:

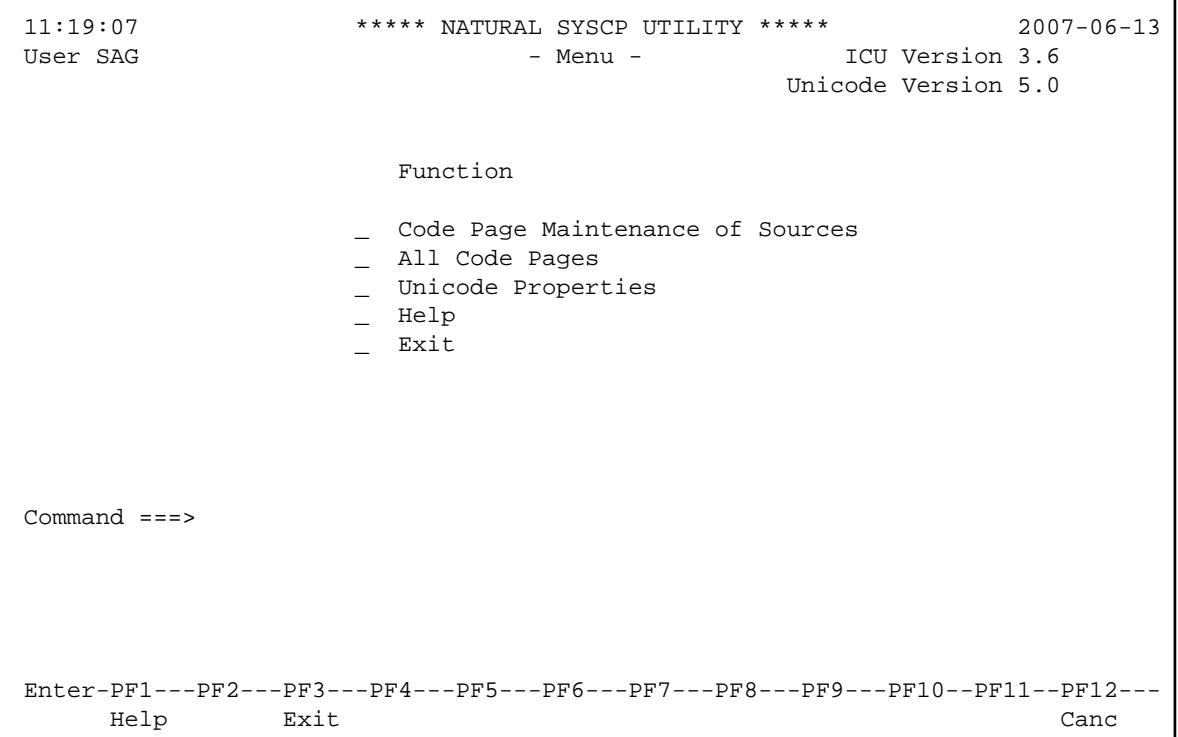

The current ICU and Unicode versions are indicated at the top of the screen.

The functions contained in the menu are explained in the remainder of this documentation.

### **To execute a SYSCP function**

In the SYSCP menu, place the cursor in the input field next to the required function and press ENTER.

#### Or:

In the SYSCP menu, in the input field next to the required function, enter any character and press ENTER.

#### **Note:**

In the Command line of any SYSCP utility screen, you can enter any Natural system command. A system command terminates the SYSCP utility.

#### **To terminate SYSCP**

<span id="page-1-0"></span>• Press PF3 or PF12.

Or: From the SYSCP menu, choose **Exit**.

# **Code Page Maintenance of Sources**

The **Code Page Maintenance of Sources** functions are used to list the code page information of source objects contained in a Natural library, change code page assignments of source objects and convert code pages for source objects.

All code page maintenance functions reference the standard IANA name (see also **[Cmd](#page-17-0)** in *All Code Pages*); you cannot use a code page name other than IANA when you execute a code page maintenance function.

The results of a code page maintenance function are output on a report screen, which is described in *[Function Result Report](#page-14-0)*.

When you invoke **Code Page Maintenance of Sources**, a maintenance menu similar to the example below appears:

```
 07:34:21 ***** NATURAL SYSCP UTILITY ***** 2009-08-27
User SAG - Code Page Maintenance of Sources -
                     Code Function 
                       L List Code Page Information of Sources 
                       C Check Conversion of Unassigned Sources 
                       A Assign Code Page Information to Sources 
                       K Check Conversion of Assigned Sources 
                       T Convert to Different Code Page 
                       R Remove Code Page Information from Sources 
                       ? Help 
                           . Exit 
            Code ...... _ 
           \texttt{Library } \dots \texttt{ SYSTEM\_} \qquad \texttt{DBID } \dots \dots \texttt{?} \qquad \texttt{FNR } \dots \dots \texttt{?}Password .. Cipher ..
 Command ===> 
 Enter-PF1---PF2---PF3---PF4---PF5---PF6---PF7---PF8---PF9---PF10--PF11--PF12---
 Help Exit Canc
```
The fields and functions contained in the **Code Page Maintenance of Sources** menu and the options and features provided by the functions are explained in the following section:

- [Code Page Maintenance of Sources Menu](#page-3-0)
- [List Code Page Information of Sources](#page-3-1)
- [Check Conversion of Unassigned Sources](#page-5-0)
- [Assign Code Page Information to Sources](#page-7-0)
- [Check Conversion of Assigned Sources](#page-8-0)
- <span id="page-3-2"></span> $\bullet$  [Convert to Different Code Page](#page-9-0)
- [Remove Code Page Information from Sources](#page-10-0)
- [Name Specification](#page-11-0)
- [Object Selection List](#page-12-0)
- [Function Result Report](#page-14-0)

### <span id="page-3-0"></span>**Code Page Maintenance of Sources Menu**

The fields contained in the **Code Page Maintenance of Sources** menu are explained in the following table:

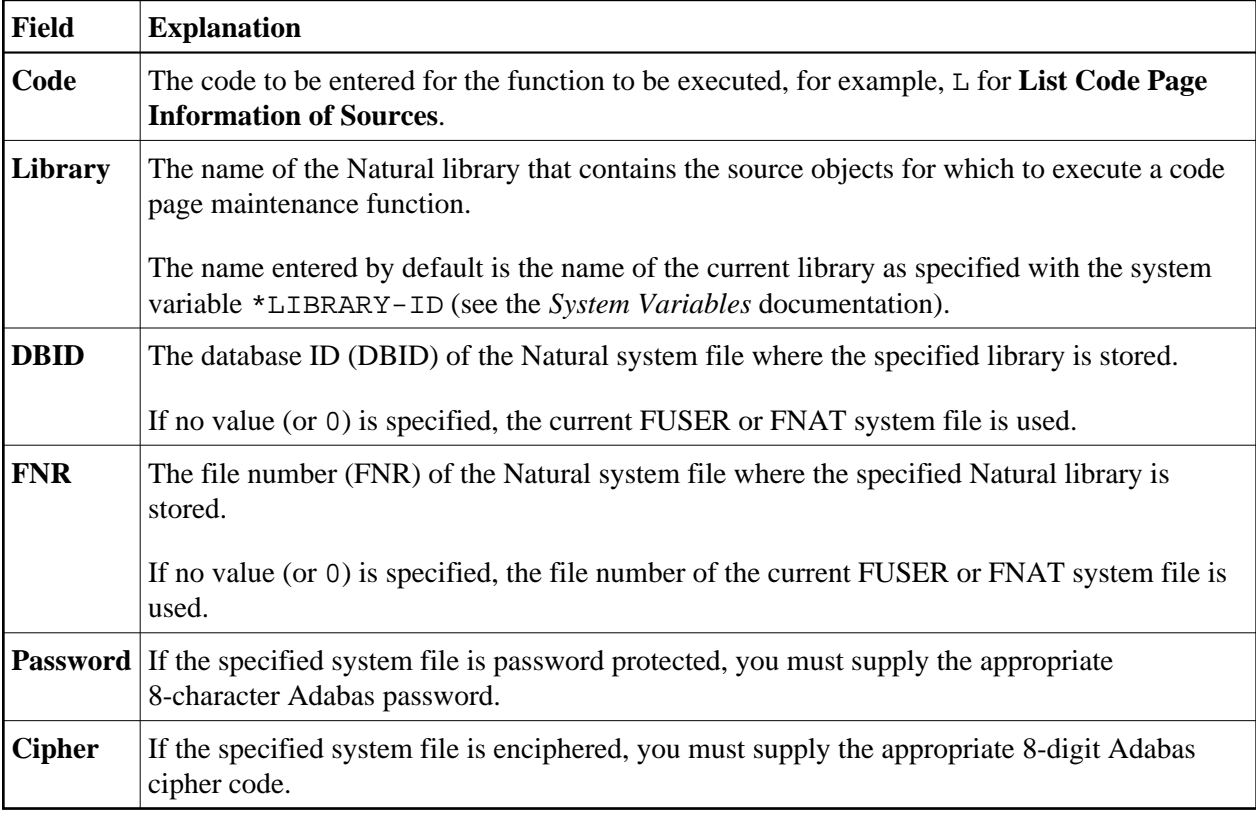

### <span id="page-3-1"></span>**List Code Page Information of Sources**

This function is used to list the code page information for all source objects contained in a Natural library as shown in the following example:

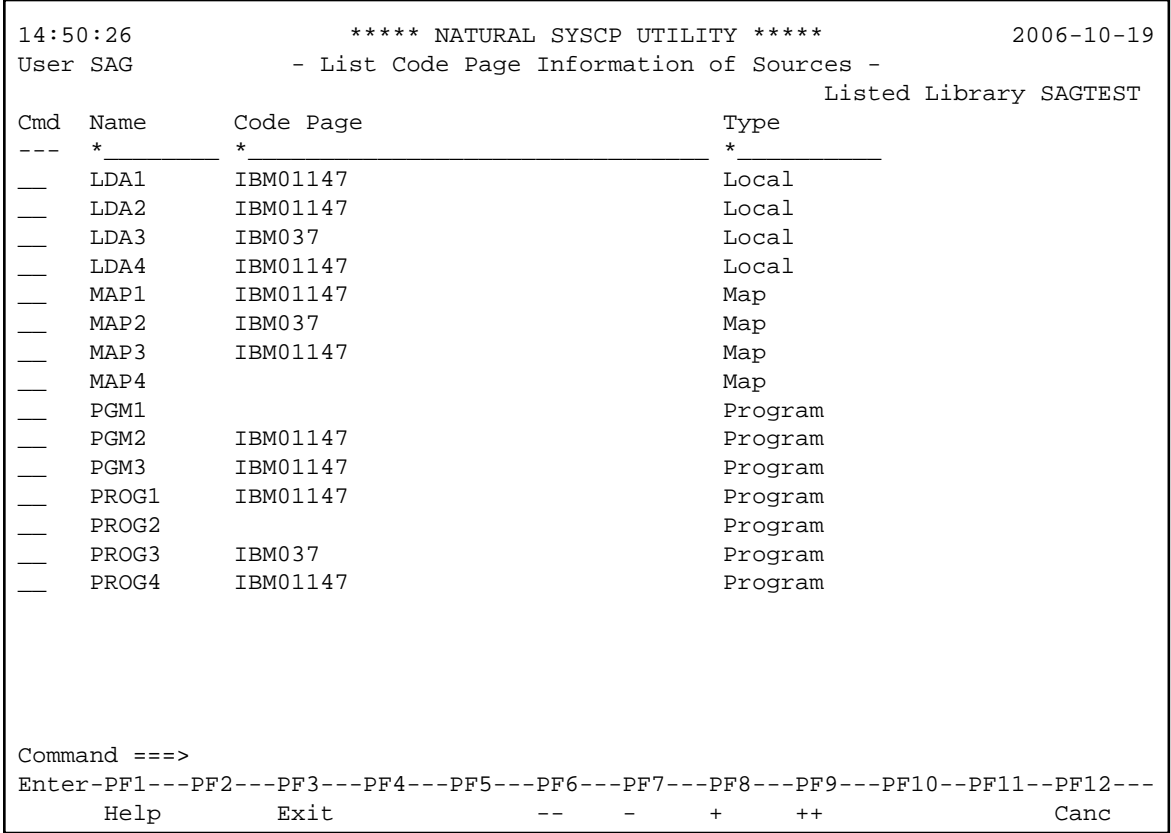

The fields and columns contained in the **List Code Page Information of Sources** screen are explained in the following table:

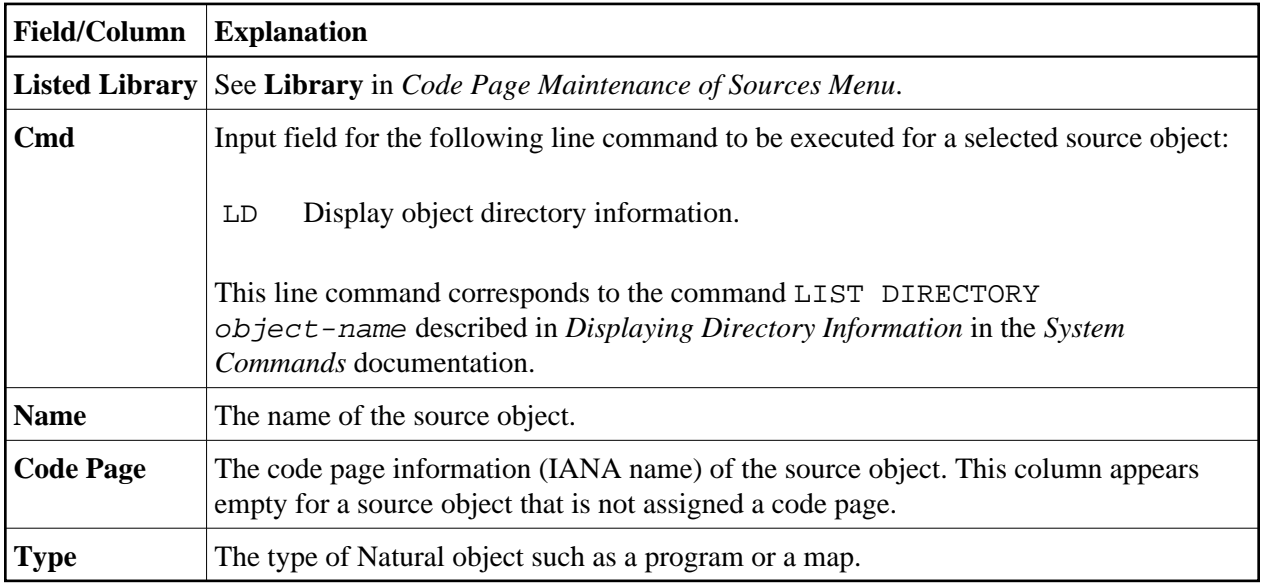

#### **Filtering Objects**

You can shorten the list of objects displayed on the **List Code Page Information of Sources** screen by specifying selection criteria.

#### **To specify selection criteria**

- 1. In the input fields that appear underneath the column headings **Name** and **Code Page**, replace the default asterisk (\*) with any of the input values listed in *[Name Specification](#page-11-0)*.
- 2. In the input field underneath the column heading **Type**, replace the default asterisk (\*) with one or more (maximum is 11) of the following type codes without a separator character:

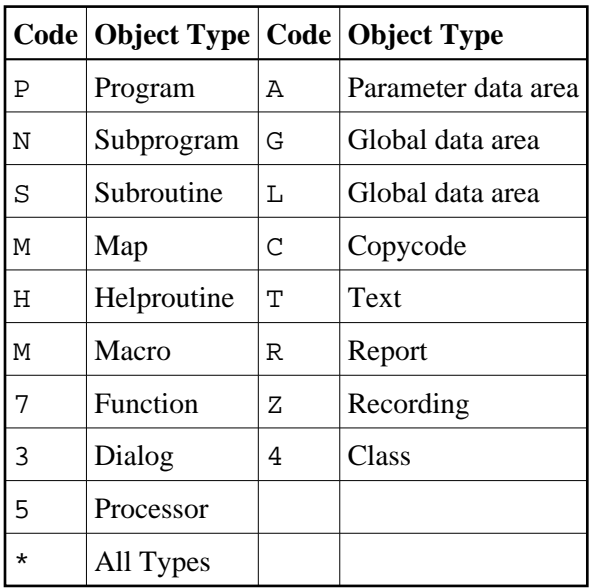

### <span id="page-5-0"></span>**Check Conversion of Unassigned Sources**

This function is used to check whether an unassigned source object can be converted to a code page.

An unassigned source object is an object without code page information which was originally saved under a Natural version where code page information was not yet supported. Since no code page information is provided, you need to decide which code page to specify for the source object to be checked for conversion. This depends on the character set used in the source.

If you invoke the **Check Conversion of Unassigned Objects** function, a screen similar to the example below appears:

```
14:56:51 ***** NATURAL SYSCP UTILITY ***** 2006-10-19
User SAG - Check Conversion of Unassigned Sources -
    Check if source objects that have no code page information can be 
   converted from a given code page to a target code page. 
   Use selection list .. Y 
  Source code page .... IBM01147_____
   Target code page .... IBM01140______________________________________________
  Object name .......... *
  \texttt{Library} \ \ldots \ldots \ldots \ldots \ \texttt{SAGTEST\_} \qquad \texttt{DBID} \ \ldots \ldots \ 10 \qquad \qquad \texttt{FNR} \ \ldots \ldots \ 32 \qquad \qquad Password .. Cipher .. 
Command ===> 
Enter-PF1---PF2---PF3---PF4---PF5---PF6---PF7---PF8---PF9---PF10--PF11--PF12---
 Help Exit Canc
```
The fields contained in the **Check Conversion of Unassigned Objects** screen are explained in the following table:

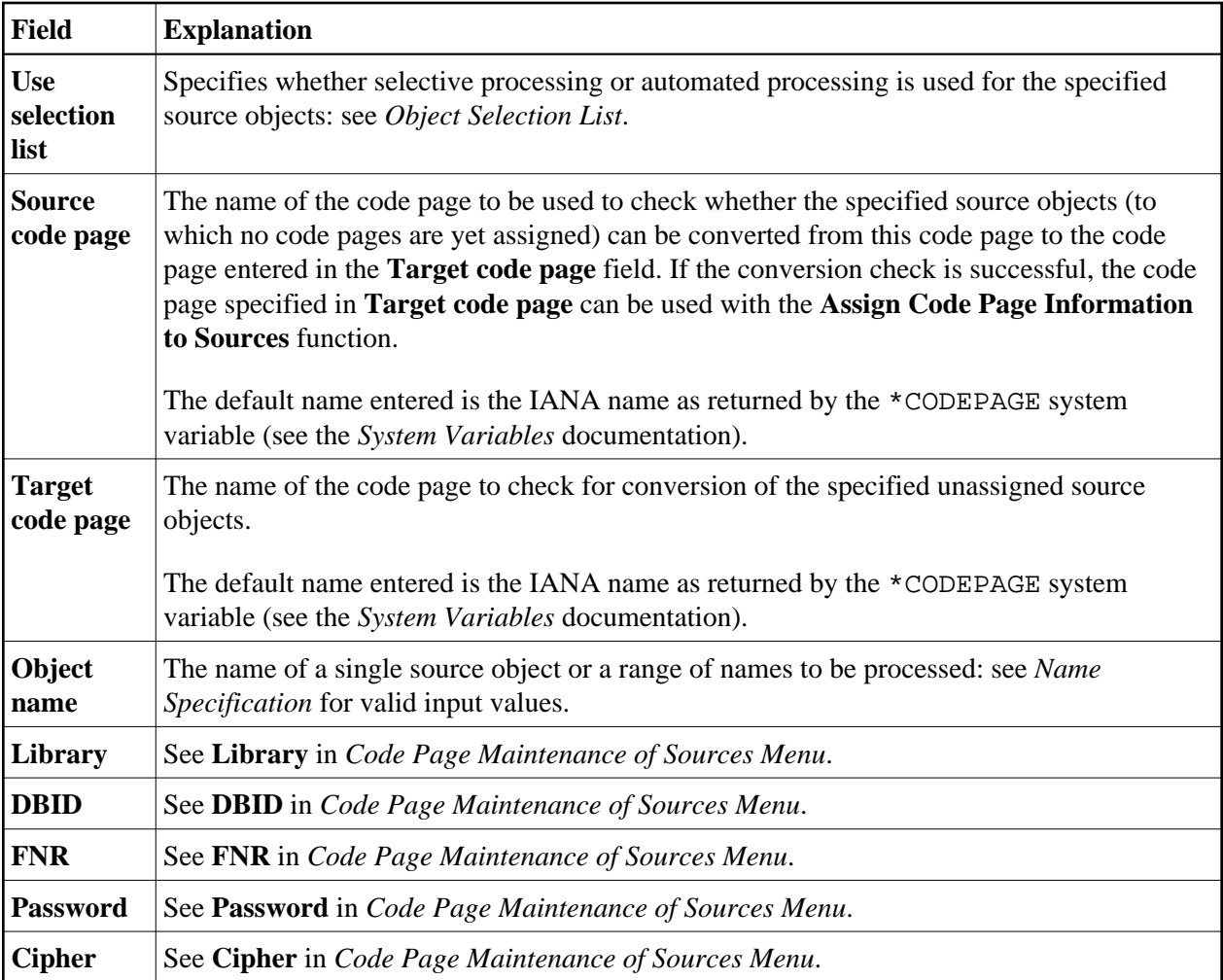

### <span id="page-7-0"></span>**Assign Code Page Information to Sources**

This function is used to assign a code page to an unassigned source object. The source code of this object is *not* converted to the specified code page.

You can also use the function to change the code page information for a source object to which a code page is already assigned. In this case, only the code page name (IANA name) changes; the source code of this object is *not* converted.

The fields contained in the **Assign Code Page Information to Sources** screen are explained in the following table:

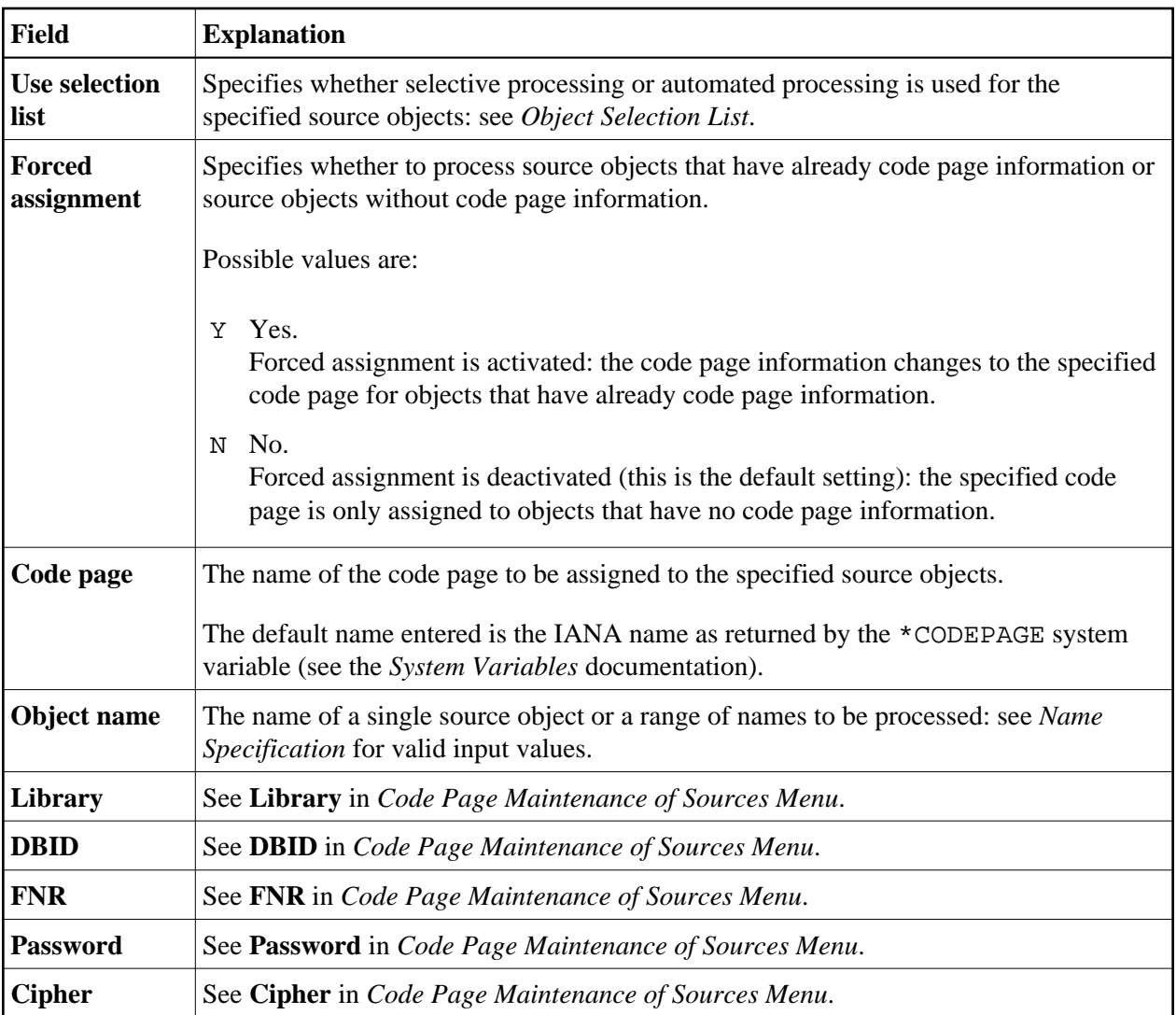

### <span id="page-8-0"></span>**Check Conversion of Assigned Sources**

This function is used to test whether an assigned source object can be converted from its current code page (as entered in the object directory information) to another code page.

An assigned source object is an object which has code page information.

The fields contained in the **Check Conversion of Assigned Sources** screen are explained in the following table:

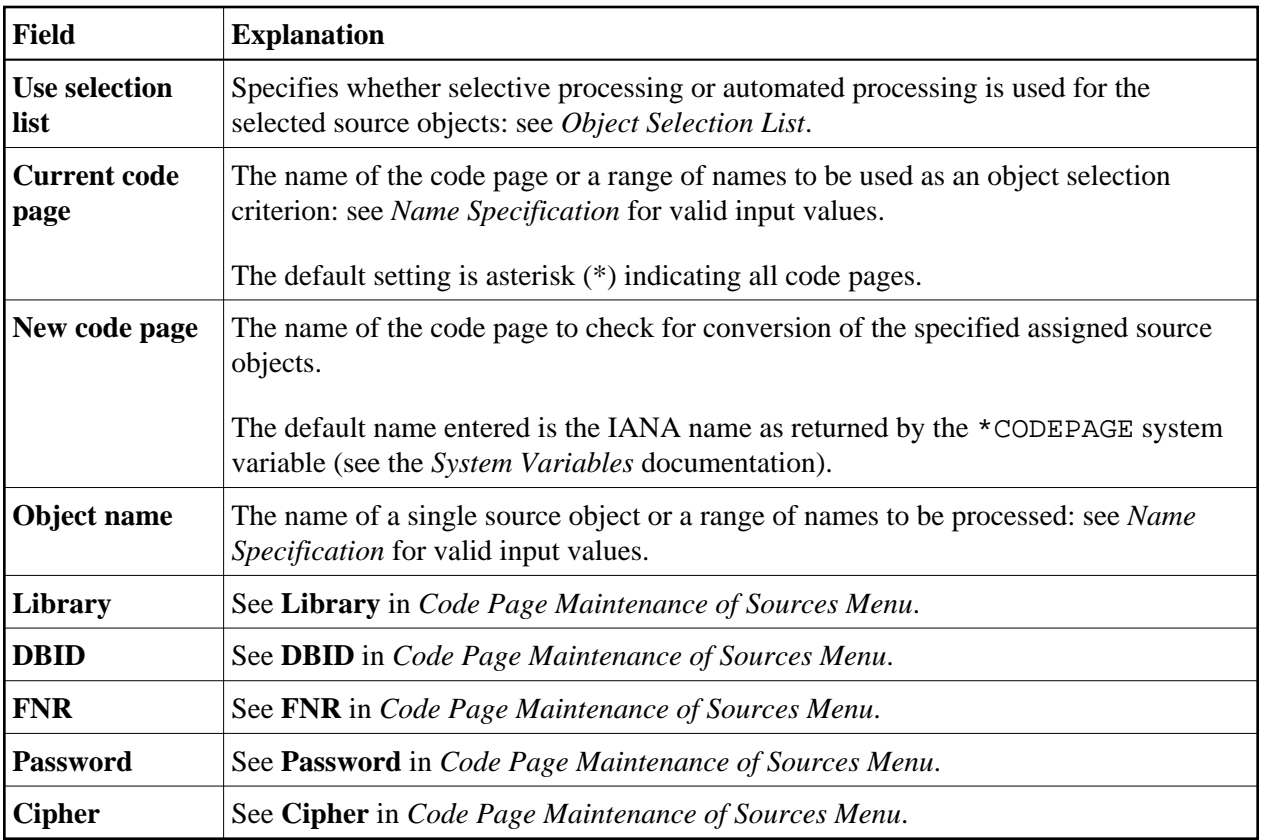

### <span id="page-9-0"></span>**Convert to Different Code Page**

This function is used to convert an assigned source object from its current code page (as entered in the object directory information) to another code page. You cannot convert an unassigned source object.

The fields contained in the **Convert to Different Code Page** screen are explained in the following table:

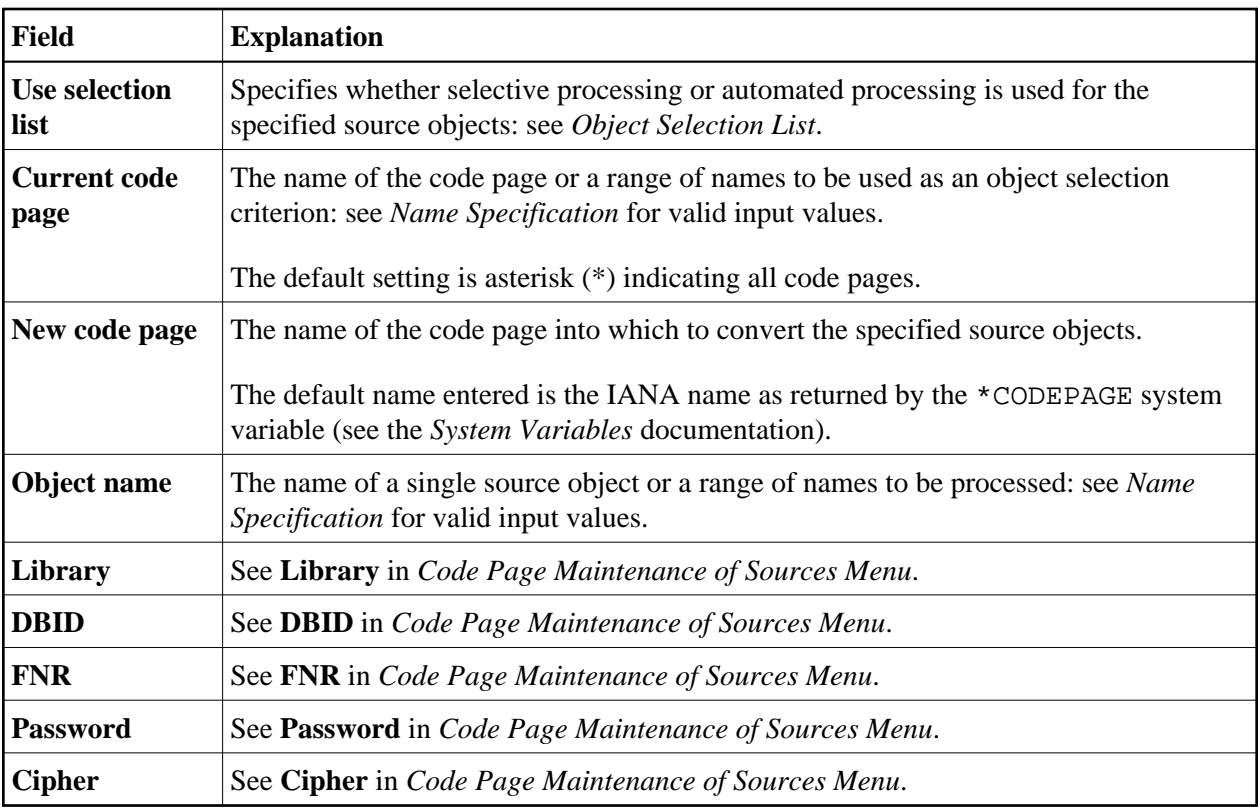

### <span id="page-10-0"></span>**Remove Code Page Information from Sources**

This function is used to remove the code page information (as entered in the object directory) from an assigned source object.

#### **Caution:**

Be aware that the code page information is removed without conversion of the source code.

The fields contained in the **Remove Code Page Information from Sources** screen are explained in the following table:

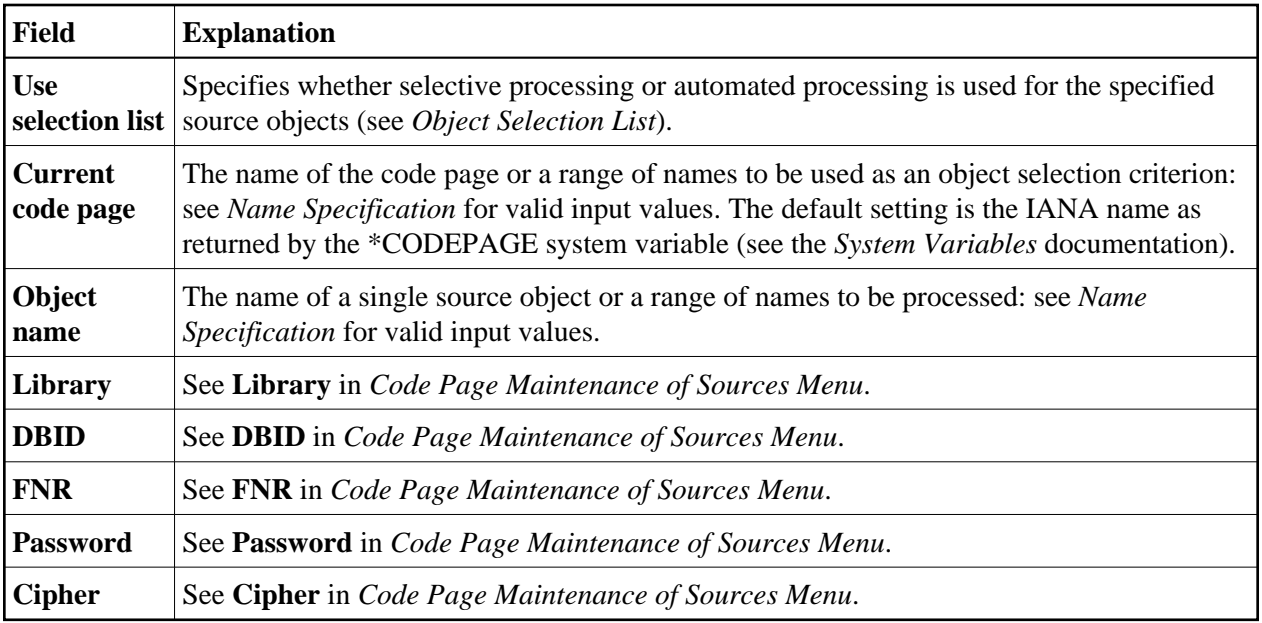

### <span id="page-11-0"></span>**Name Specification**

You can specify a name or a range of names as a selection criterion.

In the list of options below, *value* is any combination of one or more characters:

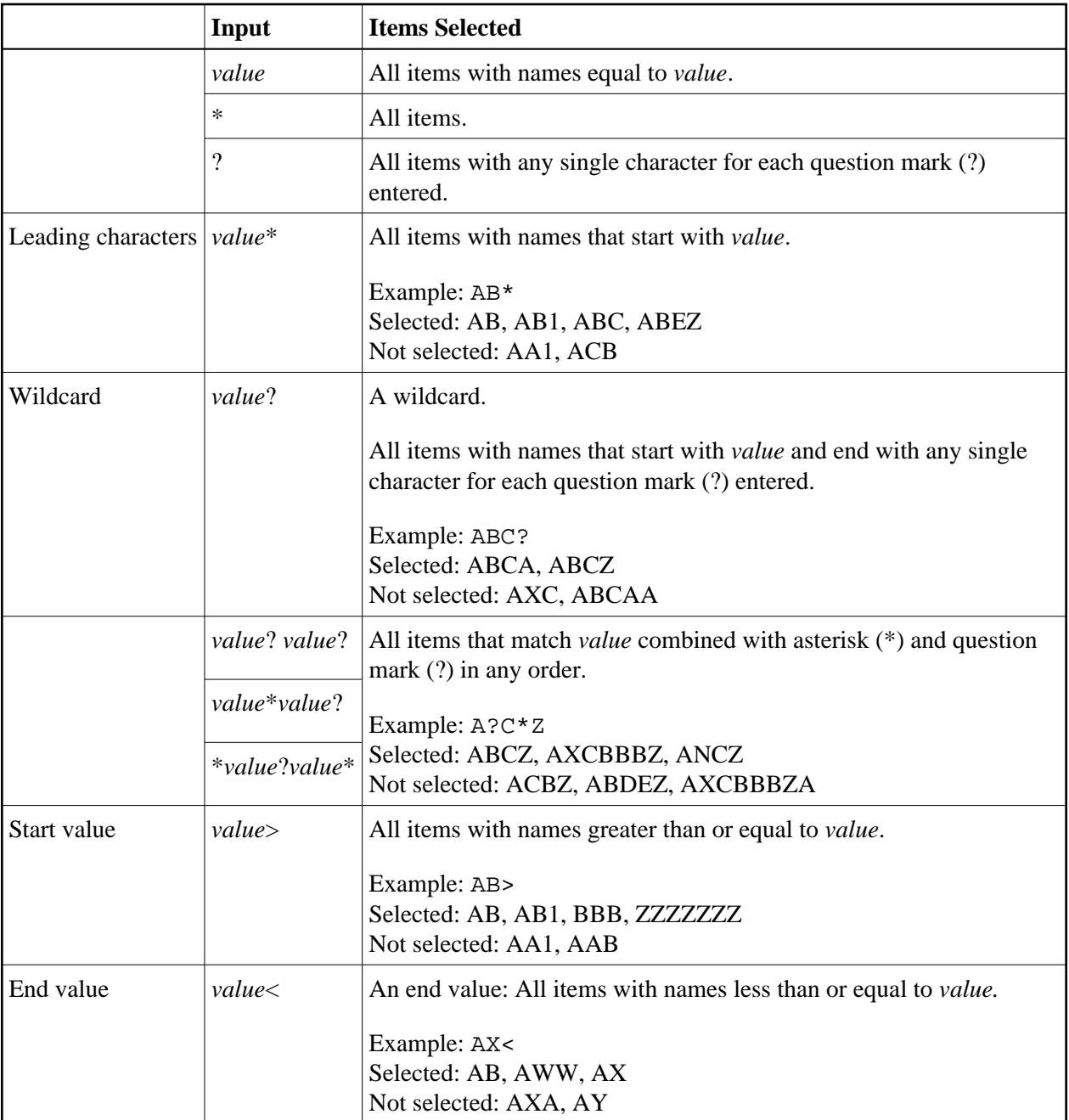

### <span id="page-12-0"></span>**Object Selection List**

You can set the **Use selection list** option to determine whether selective processing or automated processing is used for a maintenance function. If selective processing is used, a selection list of the specified objects is displayed on a selection screen before executing the function.

The **Use selection list** option does not apply to the **List Code Page Information of Sources** function.

Possible settings of **Use selection list** are as follows:

Y Yes.

> Selective processing is activated (this is the default setting): a selection list of all source objects that meet the specified selection criteria appears. You can then select the objects to be processed from this list.

N No.

Selective processing is deactivated and the function is executed immediately for all source objects that meet the specified selection criteria.

An object selection list looks similar to the example shown below:

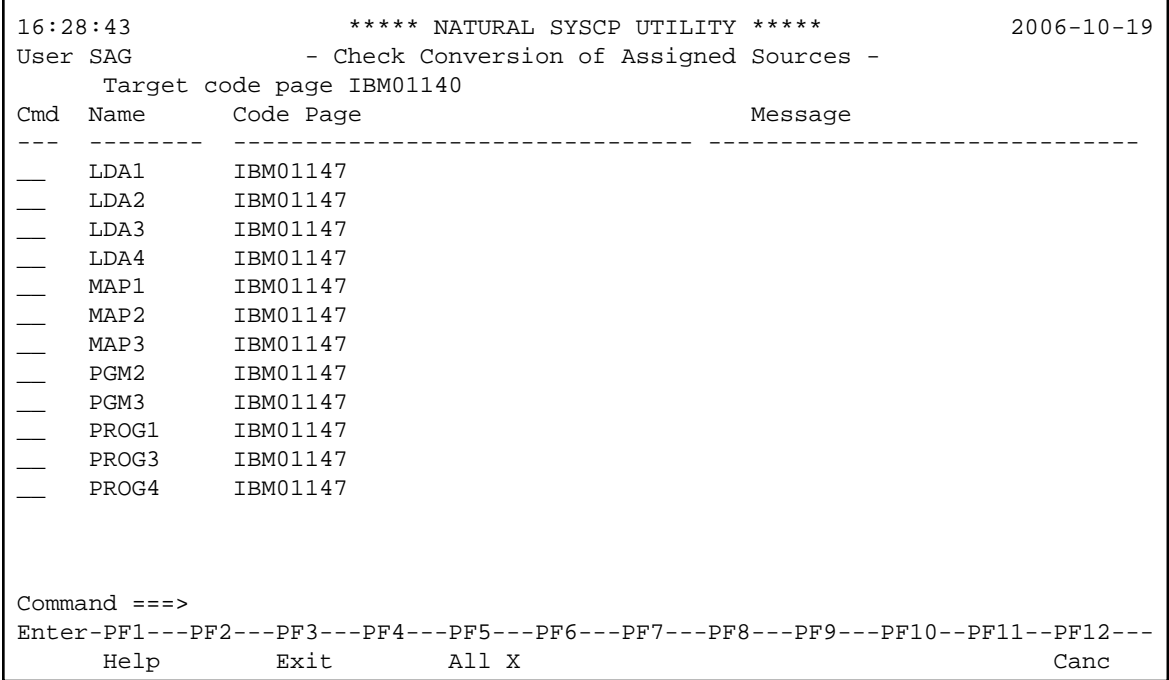

The fields and columns contained in an object selection screen are described in the following table:

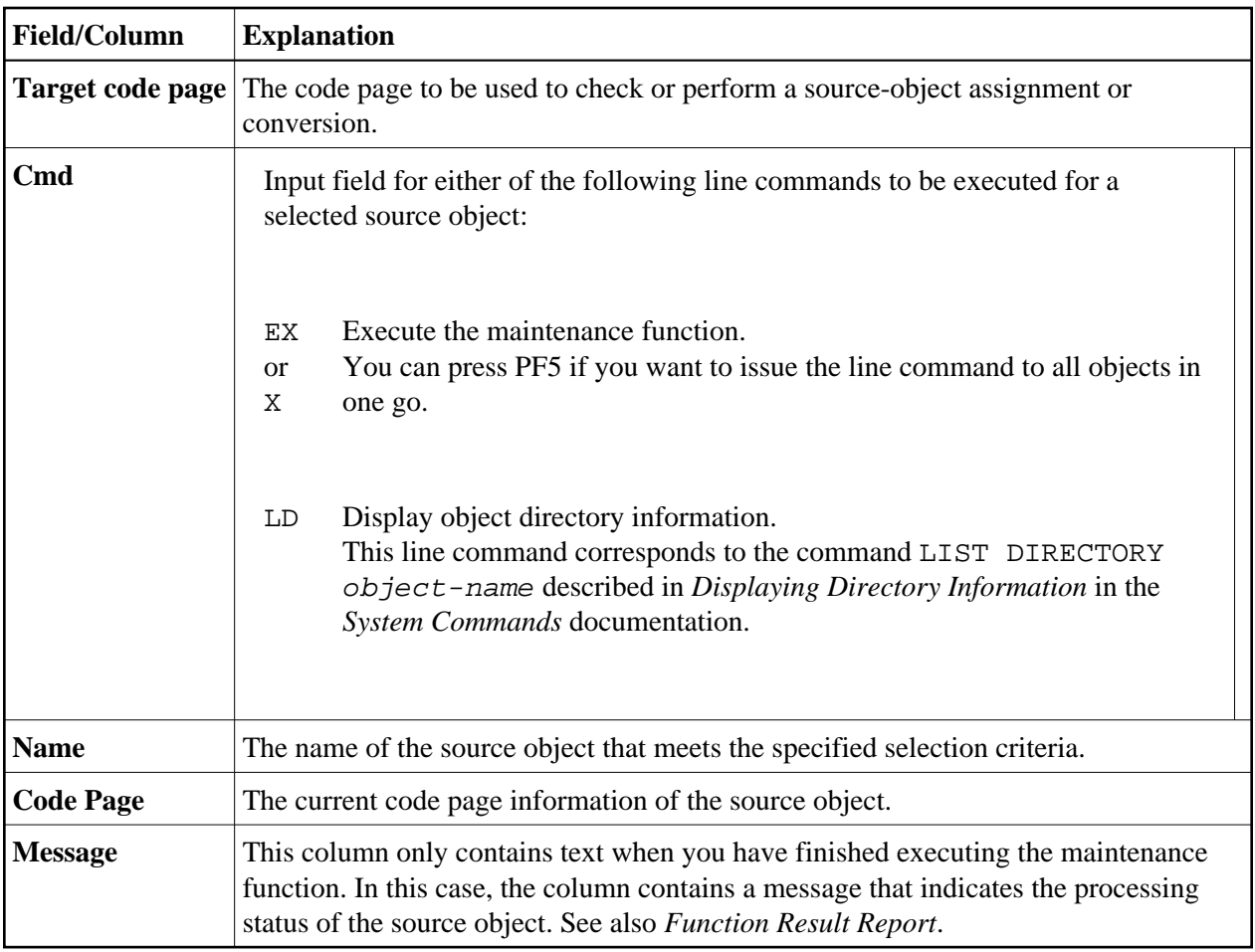

### <span id="page-14-0"></span>**Function Result Report**

After a maintenance function has finished executing, the processing results are shown on a report screen. A report screen looks similar to an object selection screen an example of which is shown in *Object Selection List*.

The fields and columns contained in a result report screen are explained in the following table:

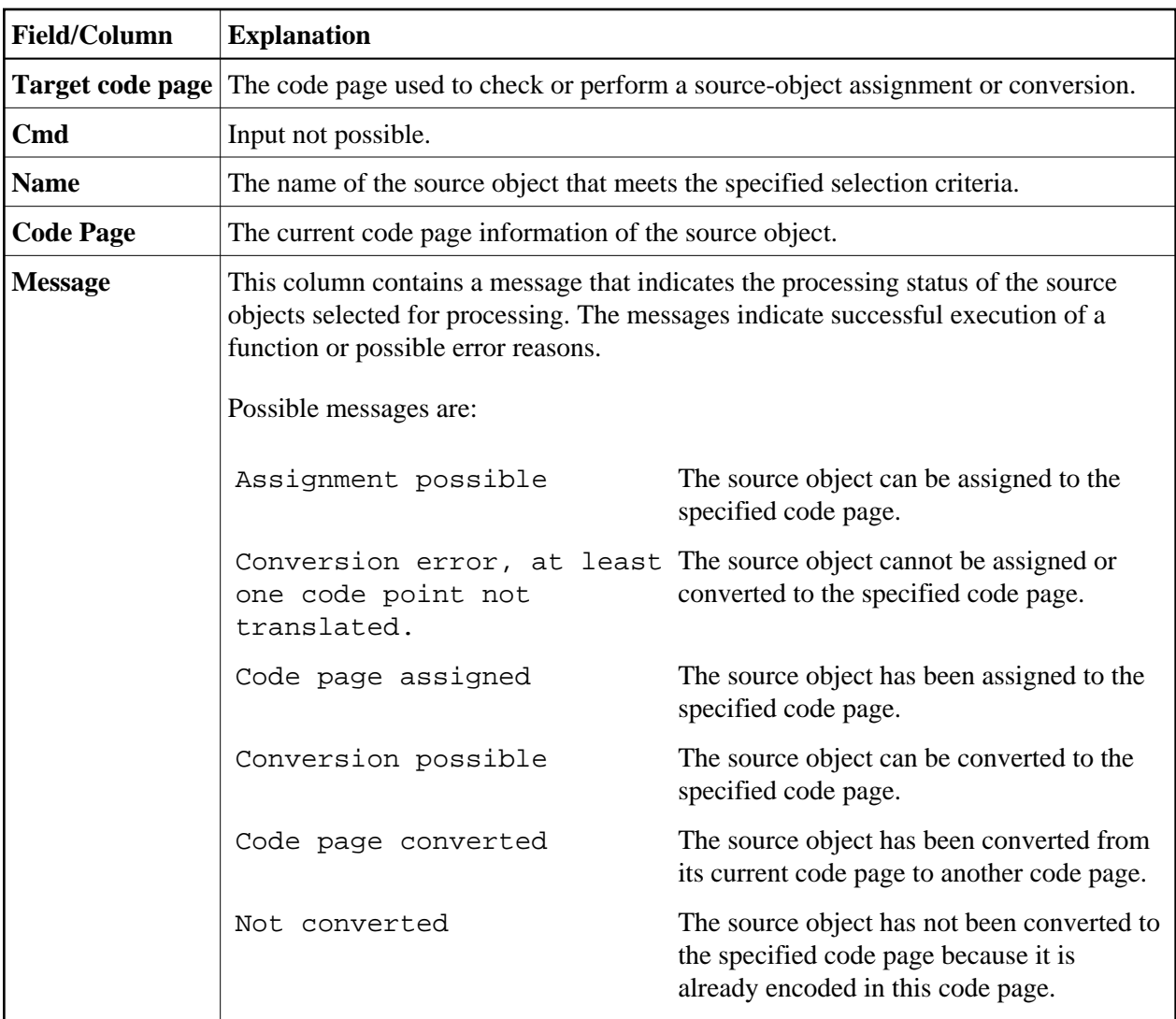

# <span id="page-15-0"></span>**All Code Pages**

This function is used to list all code pages available in your current Natural environment as shown in the following example:

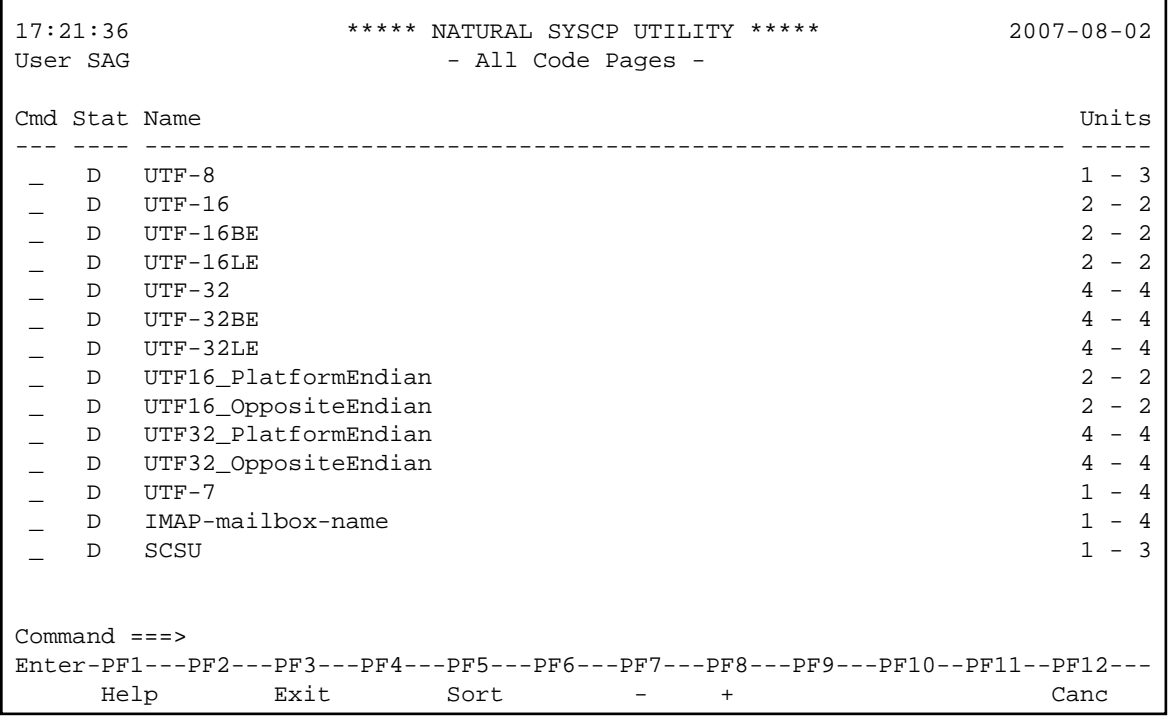

You can use the following PF keys:

- PF8 (or ENTER) scrolls down one page in the list.
- PF7 scrolls up one page in the list.
- PF5 sorts the list in ascending order by code page name. Depending on the size of the list, you may have to increase the size of the sort buffer by using the SORT profile parameter as described in *SORT - Control of Sort Program* in the *Parameter Reference* documentation.

The columns contained in the **All Code Pages** screen are explained in the following table:

<span id="page-17-0"></span>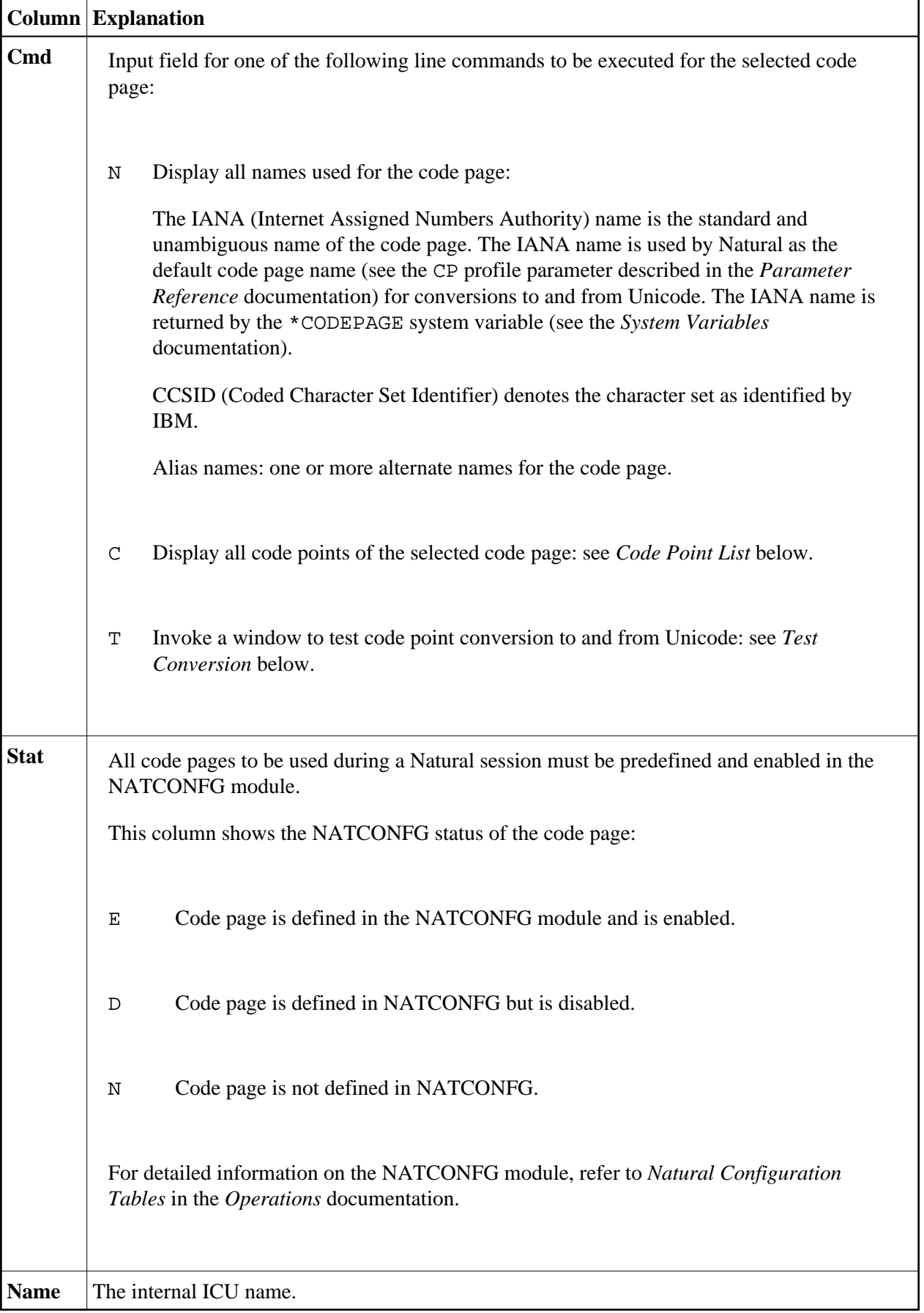

٦

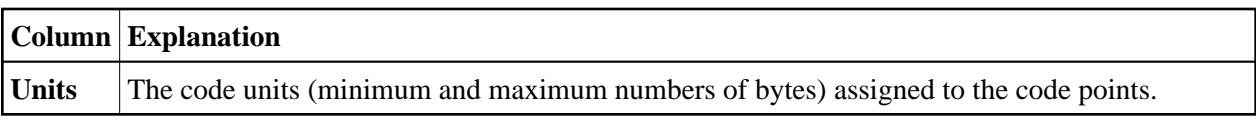

This section covers the following topics:

- [Code Point List](#page-18-0)
- **•** [Test Conversion](#page-20-0)

### <span id="page-18-0"></span>**Code Point List**

This function is used to list all code points of the selected code page as shown in the following example:

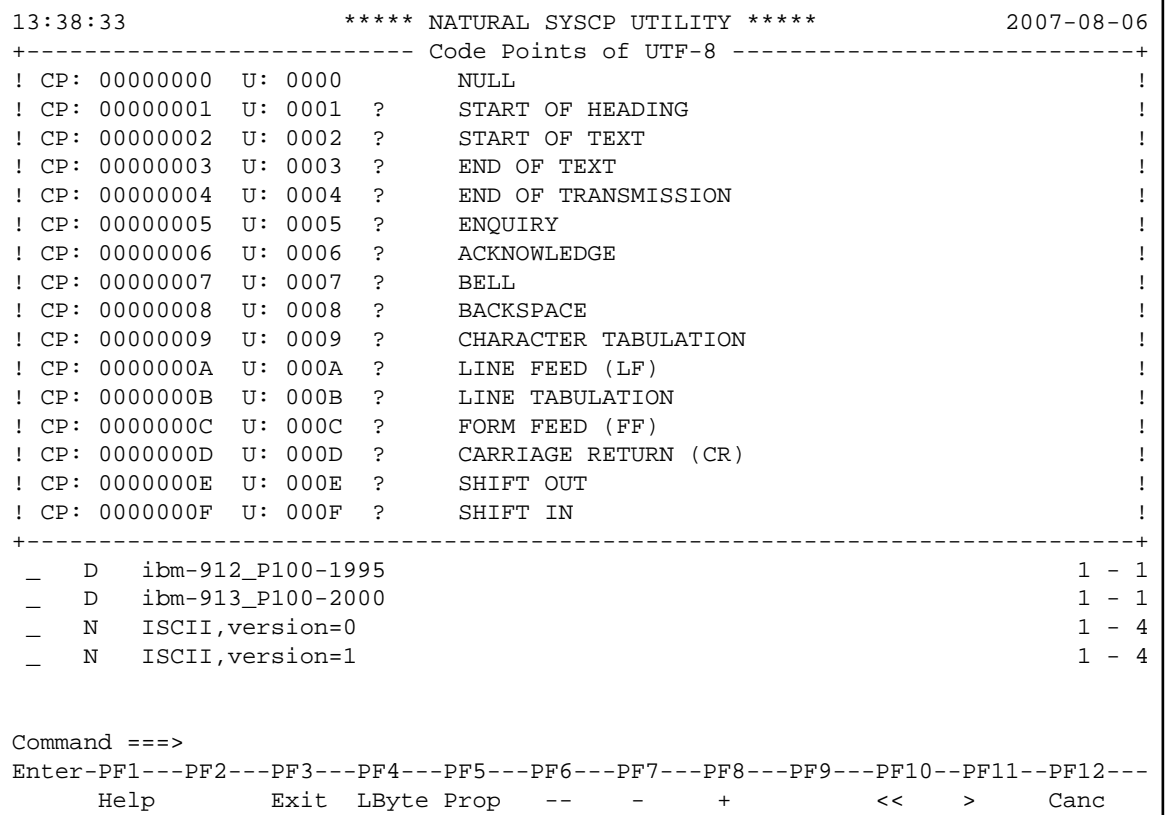

The list contains the following information:

- The byte sequence of the code page code points (CP).
- The byte sequence of the corresponding Unicode code points (U).
- The Unicode character. If the character cannot be interpreted by the current terminal emulation, the substitution character (as defined in the code page; here: ?) is displayed instead.
- The normative name of the Unicode character.

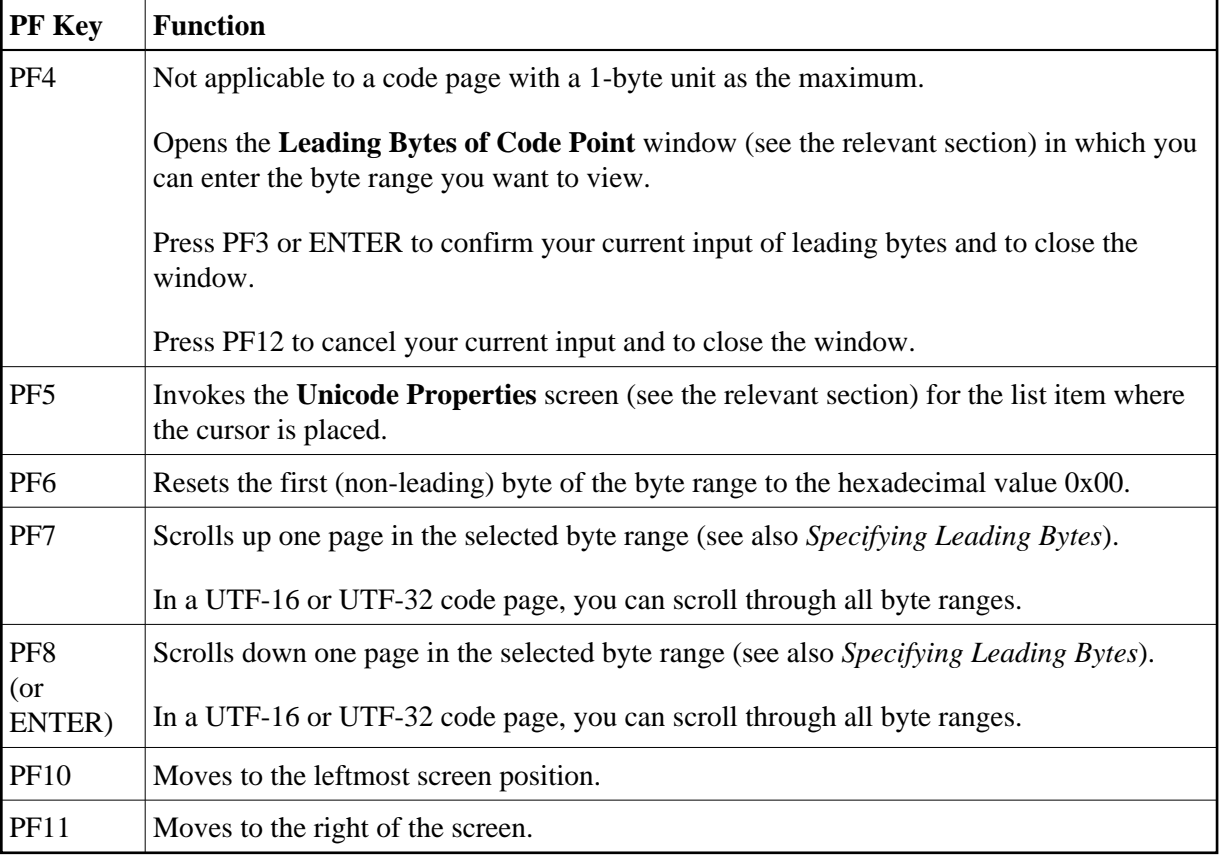

The PF keys provided for each code point list are explained in the following table:

#### <span id="page-19-0"></span>**Specifying Leading Bytes**

This function does not apply to a code page with a 1-byte unit as the maximum.

You can use the **Leading Byte of Code Point** window to view the byte range (hexadecimal values 0x00 to 0xFF) of a particular leading byte for a code point.

In the following example of a UTF-8 code page, the hexadecimal values 0x22 and 0x32 have been entered as the leading bytes:

```
+--------- Leading Bytes of Code Point ---------+
If the contract the contract of the contract of the contract of the contract of the contract of the contract of
! Maximum number of bytes .. 3 !
If the contract the contract of the contract of the contract of the contract of the contract of the contract of
If the contract the contract of the contract of the contract of the contract of the contract of the contract of
! Enter leading bytes ...... 00 22 32 00 !
If the contract the contract of the contract of the contract of the contract of the contract of the contract of
If you have a state of the state of the state of the state of the state of the state of the state of the state of the state of the state of the state of the state of the state of the state of the state of the state of the 
If the contract the contract of the contract of the contract of the contract of the contract of the contract of
+-----------------------------------------------+
```
After pressing PF3 (or ENTER) the code point list then displays the bytes from hexadecimal 0x00223200 to 0x002232FF.

#### **Note:**

For byte-swapped code pages such as UTF-16LE or UTF-32LE, the bytes are read and displayed in a reversed byte order.

### <span id="page-20-0"></span>**Test Conversion**

You can test code-point conversion from a selected code page to the default code page (value of \*CODEPAGE) defined with the CP profile parameter:

- from an alphanumeric character string to Unicode code points and vice versa, or
- from hexadecimal values to Unicode code points and vice versa.

The example below shows the conversion window of a code page (here: ibm-1140\_P100-1997) which contains the following information:

- the number of byte units (minimum and maximum numbers of bytes) assigned to the code points,
- an alphanumeric character string and its equivalent hexadecimal values and
- the corresponding Unicode code points.

```
------------ Test Conversion of ibm-1140_P100-1997 ------------
! !
! Code page units .. 1 - 1 (minimum, maximum of bytes) !
! !
! !
! Code Page Characters
! Alphanumeric .. ABC !
! Hexadecimal ... C1 C2 C3 40 40 40 40 40 40 40 40 40 40 40 40 40 40 40 40 40 !
! 40 40 40 40 40 40 40 40 40 40 40 40 40 40 40 40 40 40 40 40 !
! !
! Unicode !
! Code points ... 0041 0042 0043 0020 0020 0020 0020 0020 0020 0020 !
! 0020 0020 0020 0020 0020 0020 0020 0020 0020 0020 !
! 0020 0020 0020 0020 0020 0020 0020 0020 0020 0020 !
! 0020 0020 0020 0020 0020 0020 0020 0020 0020 0020 !
! !
! !
! !
  +-----------------------------------------------------------------------------+
```
#### **To convert a character or code point**

1. Activate the field where you want to enter the literal string or code unit sequence to be converted:

Press PF6 to enter a literal string in the **Alphanumeric** field (default input field).

Or:

Press PF7 to enter hexadecimal values in the **Hexadecimal** field.

Or:

Press PF8 to enter Unicode code points in the **Unicode** field.

2. Press ENTER.

The value entered in one of the fields is converted to its equivalent code points or literal string.

# <span id="page-21-0"></span>**Unicode Properties**

This function is used to display whether a Unicode character property is true (yes) or false (no) for a character contained in the default code page (value of \*CODEPAGE) as shown in the example of the letter A in code page IBM01140 below:

```
14:43:19 ***** NATURAL SYSCP UTILITY ***** 2008-09-23
User SAG - Unicode Properties -
Default code page ... IBM01140 
Alpha character ..... A C1 hexadecimal Substitution .. ? 3F 
Unicode code point .. 0041 
Unicode char. name .. LATIN CAPITAL LETTER A 
Alphabetic .......... yes Control ........ no 
Alphanumeric ........ yes Space .......... no
Lower case .......... no Whitespace ..... no<br>
Upper case .......... yes Blank .......... no
Upper case .......... yes
Digit ............... no Punctuation .... no
Hexadecimal ......... yes Combining ...... no 
Graphic .............. yes Surrogate ...... no
Printable .......... yes Right to left .. no
Command ===> 
Enter-PF1---PF2---PF3---PF4---PF5---PF6---PF7---PF8---PF9---PF10--PF11--PF12---
      Help Exit Uni Canc
```
In the **Alpha character** field, you can enter the character whose properties you want to view. Press PF5 if you want to enter a Unicode code point.

For explanations of the Unicode character properties displayed on the screen, refer to Unicode Consortium's documentation *Unicode Character Database* at web site *<http://www.unicode.org/Public/4.1.0/ucd/UCD.html>*.